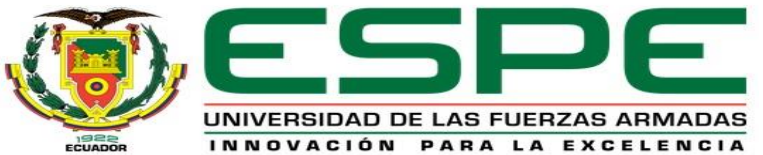

#### **UNIVERSIDAD DE LAS FUERZAS ARMADAS ESPE**

**Departamento de Eléctrica y Electrónica**

**Carrera de Tecnología Superior en Automatización e Instrumentación. Trabajo de integración curricular previo a la obtención del titulo de Tecnólogo Superior en Automatización e Instrumentación** 

> **Autores:** Recalde Jumbo, Carlos Patricio Sinailin Loya, Brayan Alexander

**Tutor:** Ing. Cajas Buenaño, Mildred Lisseth

22 de Febrero del 2023 Latacunga

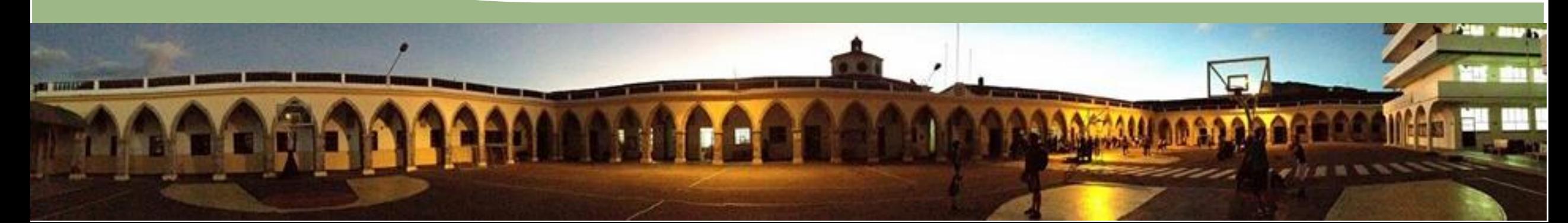

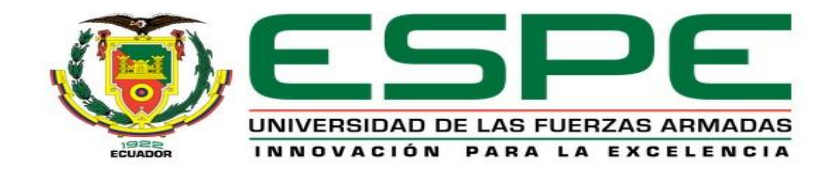

**TEMA:**

# REPOTENCIACIÓN DE UNA ESTACIÓN DE CAUDAL MEDIANTE

# UN AUTÓMATA PROGRAMABLE Y UN PANEL TÁCTIL PARA

PRÁCTICAS DE LABORATORIO.

.

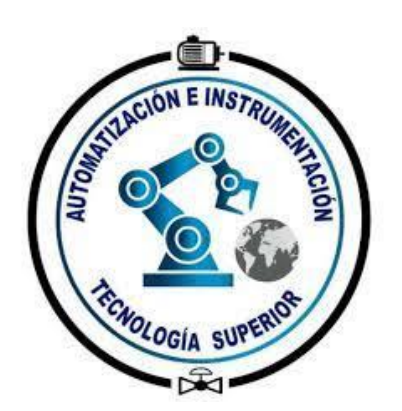

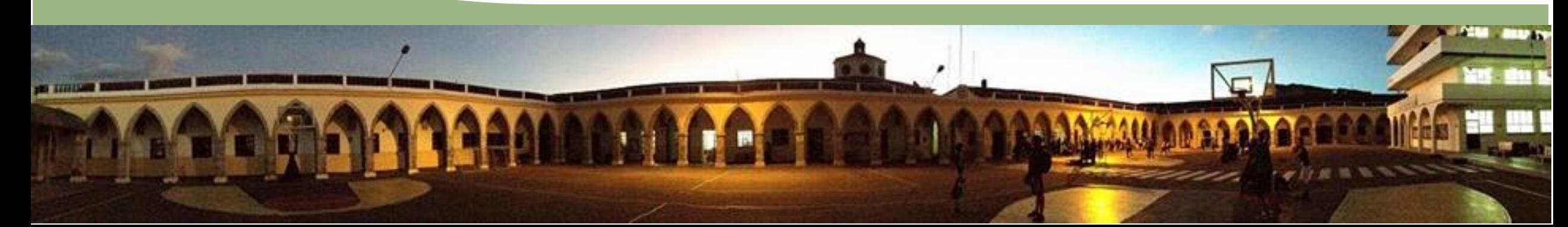

## **PLANTEAMIENTO DEL PROBLEMA:**

En la actualidad, solo hay un pequeño número de unidades didácticas dedicadas a la simulación de procesos industriales que pueden automatizarse mediante el uso de funciones de programación, comunicación y control.

Para que todos los alumnos se familiaricen con la manipulación en proceso real, son insuficientes los módulos existentes que han sido diseñados para los laboratorios.

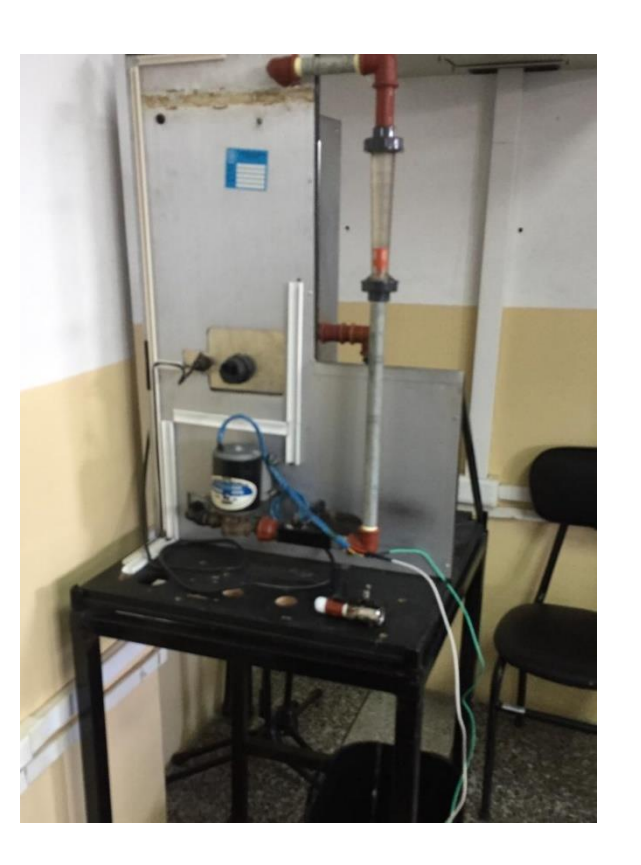

- **Planteamiento** del problema
- Justificación
- **Objetivos**
- **Desarrollo**
- **Conclusiones**

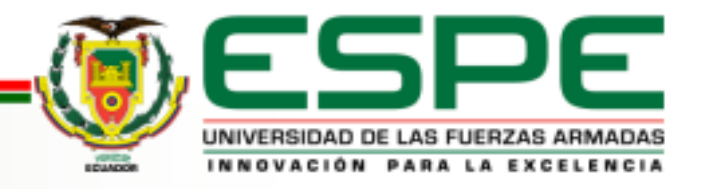

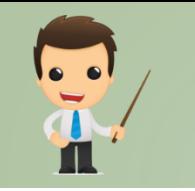

# **JUSTIFICACIÓN:**

El resultado del proyecto servirá para desarrollar prácticas de laboratorio para el propósito que el estudiante se familiarice con procesos industriales con mejores tecnologías. La Repotenciación de una estación de caudal mediante un autómata programable y un panel táctil para prácticas de laboratorio lograrán la capacidad completa de la interfaz hombre -máquina.

- ✓ Planteamiento del problema
- **Justificación**
- **Objetivos**
- **Desarrollo**
- **Conclusiones**

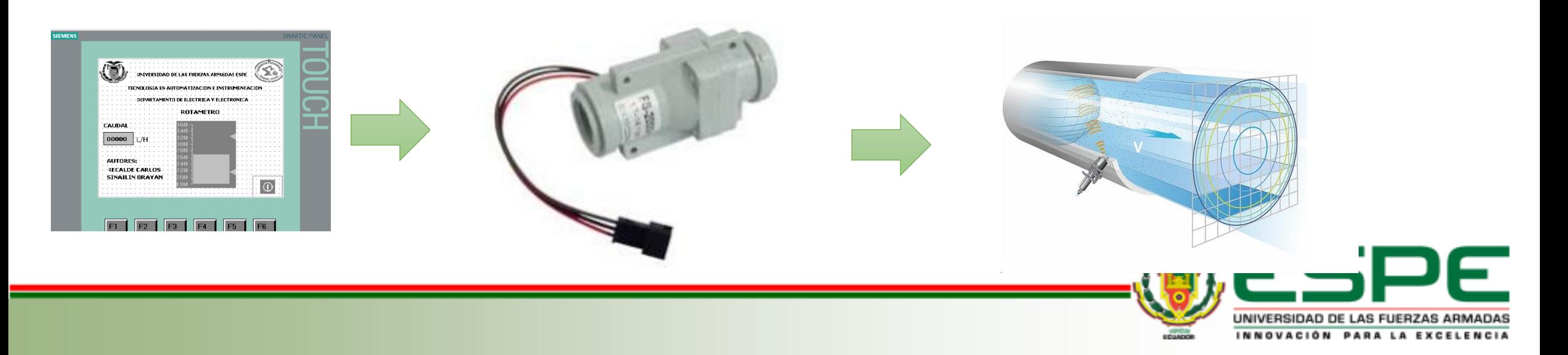

# **OBJETIVOS:**

## **Objetivo general:**

• Repotenciar una estación de caudal mediante un autómata programable y un panel táctil para prácticas de laboratorio.

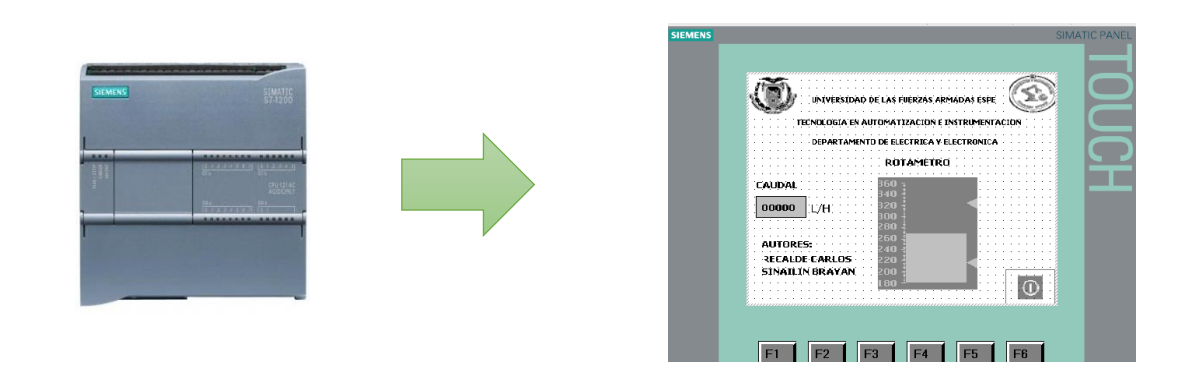

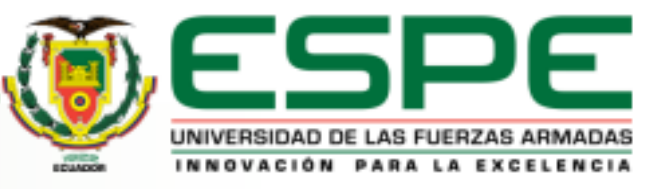

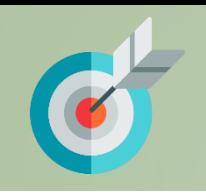

- ✓ Planteamiento del problema
- ✓ Justificación
- **Objetivos**
- **Desarrollo**
- ✓ Conclusiones

## **Objetivos específicos:**

- Investigar estaciones de medición de caudal para identificar los instrumentos y qué tipo de características tiene el sensor FS-2000H.
- Realizar pruebas de funcionamiento de la pantalla táctil KTP-600 y el módulo programable PLC S7-1200.
- Implementar la estación de caudal con los instrumentos, equipos y dispositivos seleccionados para comprobar su funcionamiento.

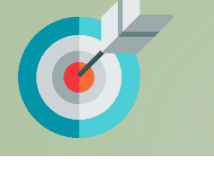

- ✓ Planteamiento del problema
- **Justificación**
- **Objetivos**
- **Desarrollo**
- **Conclusiones**

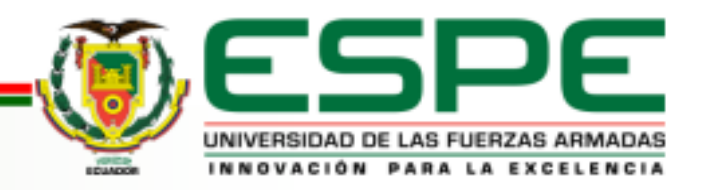

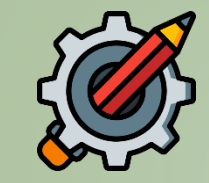

## **DESARROLLO:**

• La estación de caudal repotenciada se conforma de una (1) fuente de alimentación de 120 V- 12 V para energizar una (2) placa de control de velocidad 1203B, sirve para el control manual de la velocidad de la (3) Bomba de 8 V a 12 V, cuando se realiza un control manual de la bomba el sensor FS-2000H transmite una señal estándar y el rotámetro medirá el nivel de caudal dependiendo de la velocidad de la bomba.

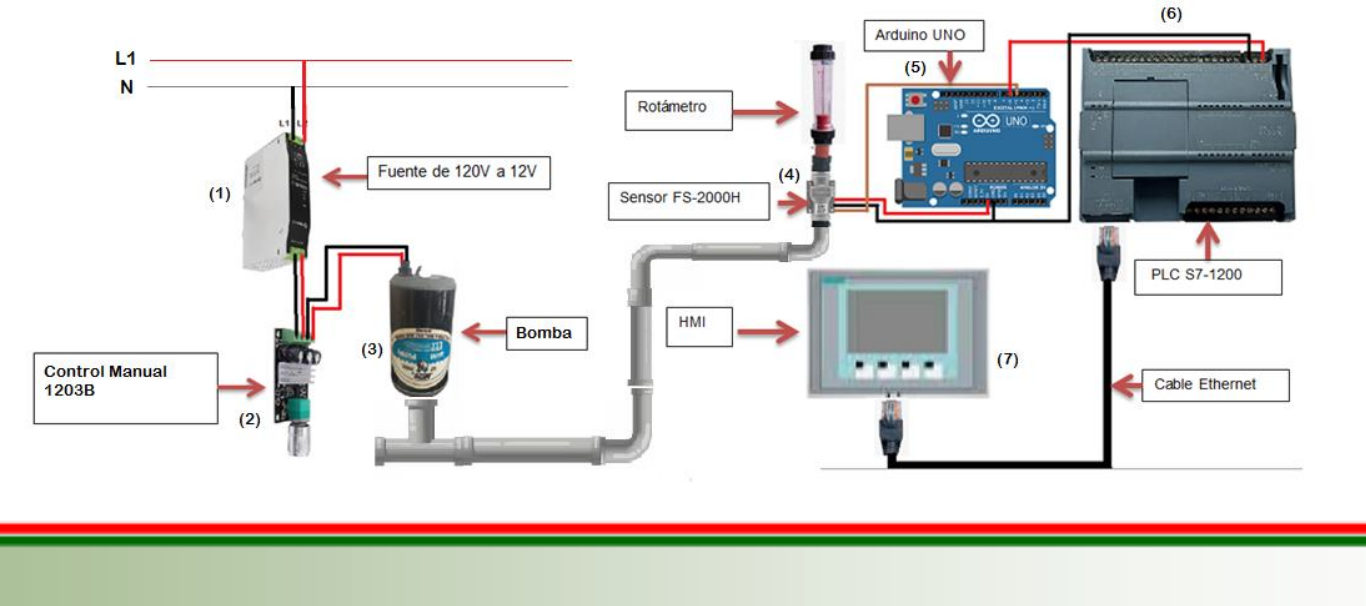

- **Planteamiento** del problema
- **Justificación**
- **Objetivos**
- **Desarrollo**
- **Conclusiones**

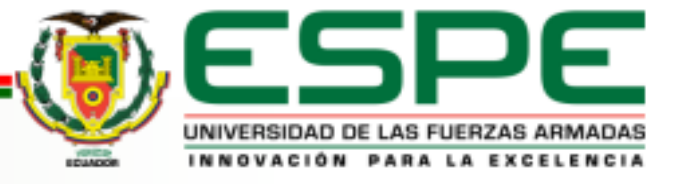

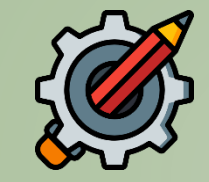

✓ Planteamiento

✓ Justificación ✓ Objetivos ✓ Desarrollo ✓ Conclusiones

del problema

## **SELECCIÓN DEL HARDWARE**

#### **PLC S 7 -1200 modelo 6ES 7 214 - 1BE30 - 0XB 0**

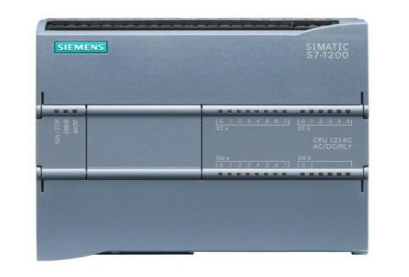

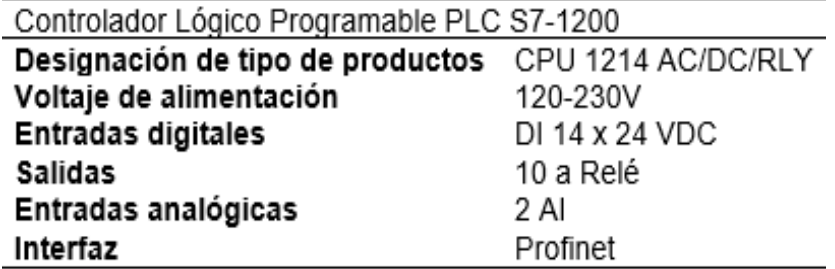

## **. Touch panel KTP600**

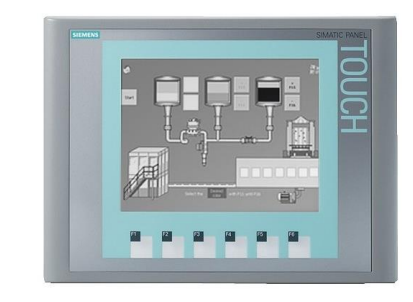

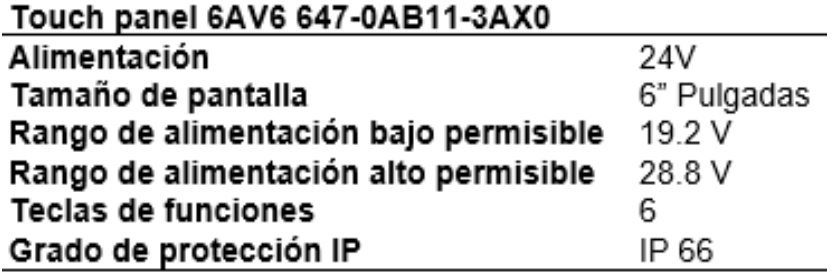

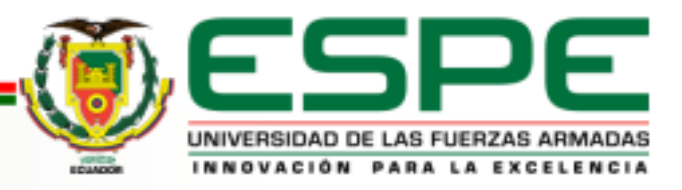

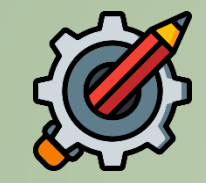

✓ Planteamiento

✓ Justificación ✓ Objetivos ✓ Desarrollo ✓ Conclusiones

del problema

# **SELECCIÓN DEL HARDWARE**

#### **Sensor de caudal Savant FS -2000 H**

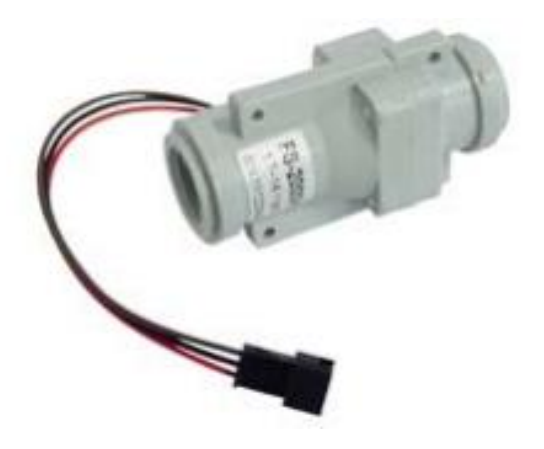

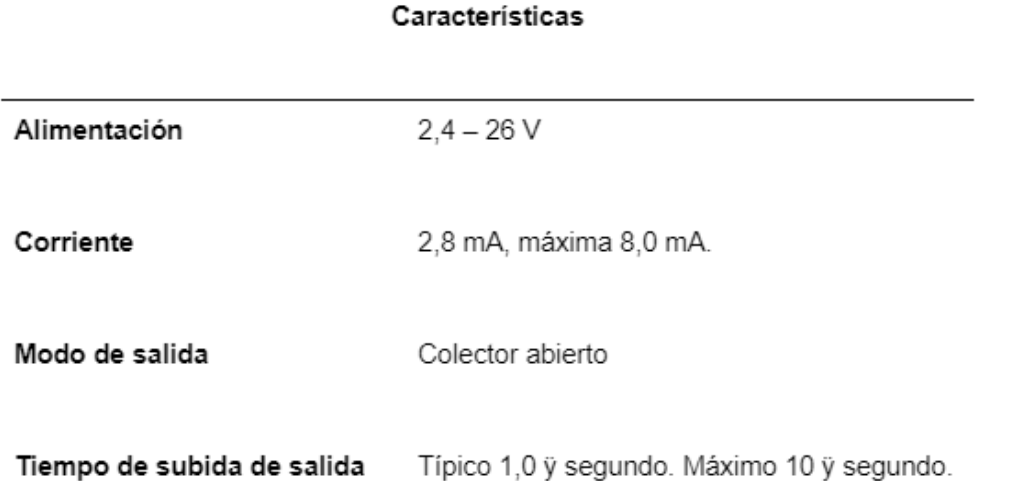

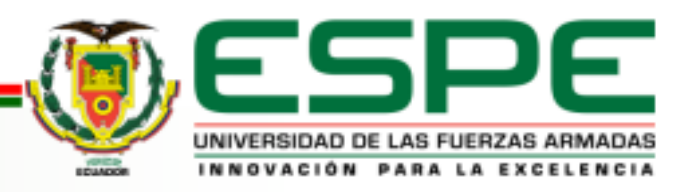

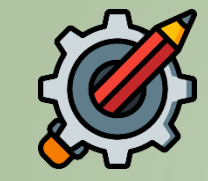

✓ Planteamiento del problema

✓ Justificación ✓ Objetivos **Desarrollo** ✓ Conclusiones

## **ESCALAMIENTO DE SEÑAL**

Mediante la fórmula general se ejecutó el siguiente cálculo para el acondicionamiento de la señal estándar de frecuencia (Hz).

$$
(Y-Y1) = \frac{Y2 - Y1}{X2 - X1}(X-X1)
$$

$$
(Y-0) = \frac{255-0}{20-6}(X-6)
$$

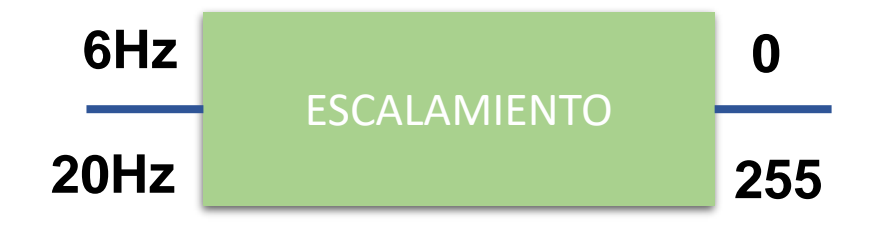

$$
Y = \frac{255}{14} (X-6)
$$

Y=18,21 (X -6)

Y=18,21X -109,28

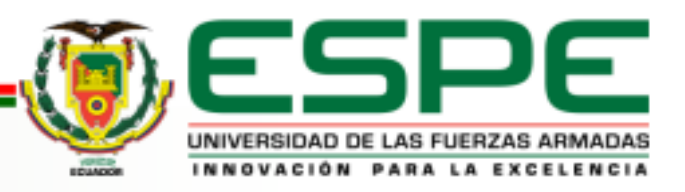

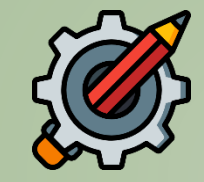

#### **CIRCUITO DE CONEXIÓN DE UN FILTRO PARA ELIMINAR EL RUIDO Y PERTURBACIONES DE LA SEÑAL DE SALIDA DEL ARDUINO UNO CON UN RANGO DE 0V A 5V.**

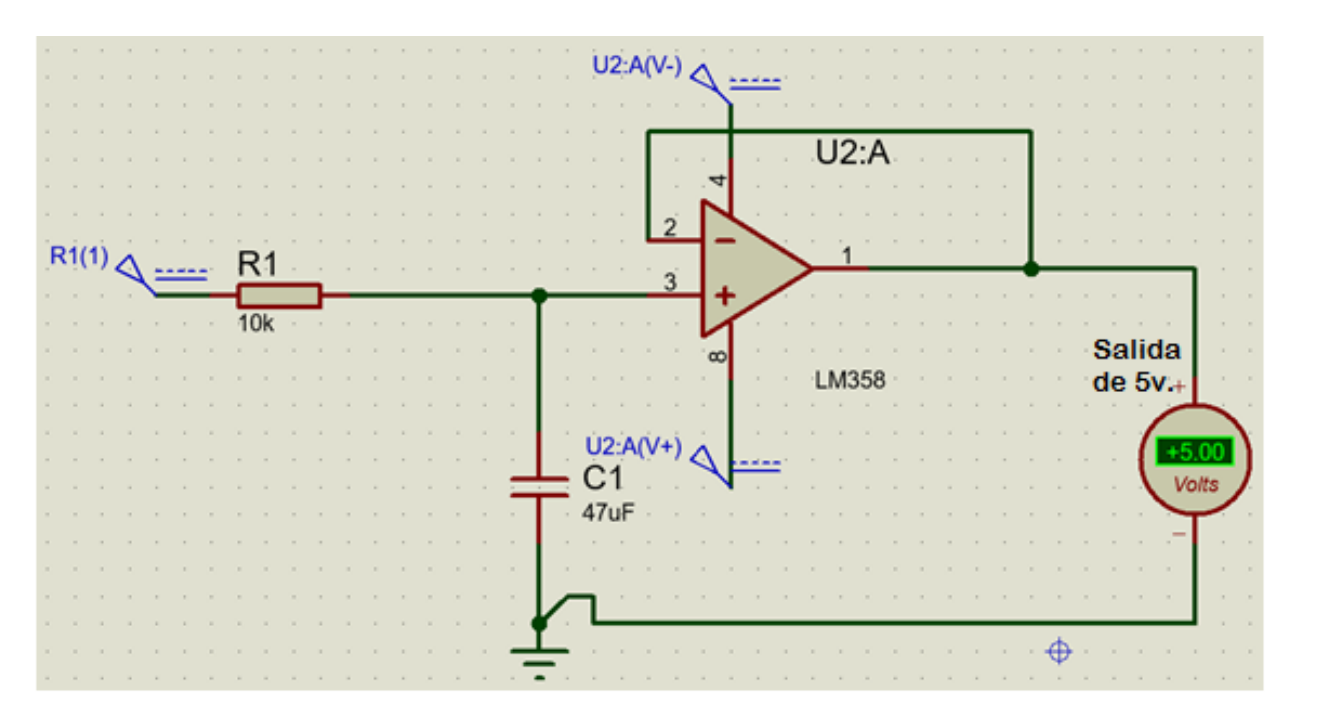

- ✓ Planteamiento del problema
- ✓ Justificación
- ✓ Objetivos
- ✓ Desarrollo
- ✓ Conclusiones

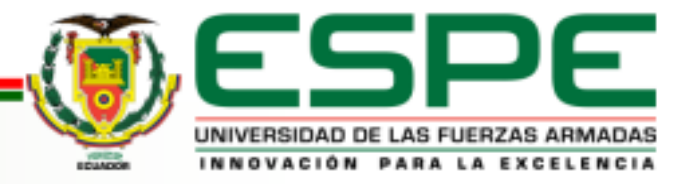

## **PROGRAMACIÓN EN TIA PORTAL V17**

*Programación en el segmento lectura de valores que ingresan a las entradas analógicas.*

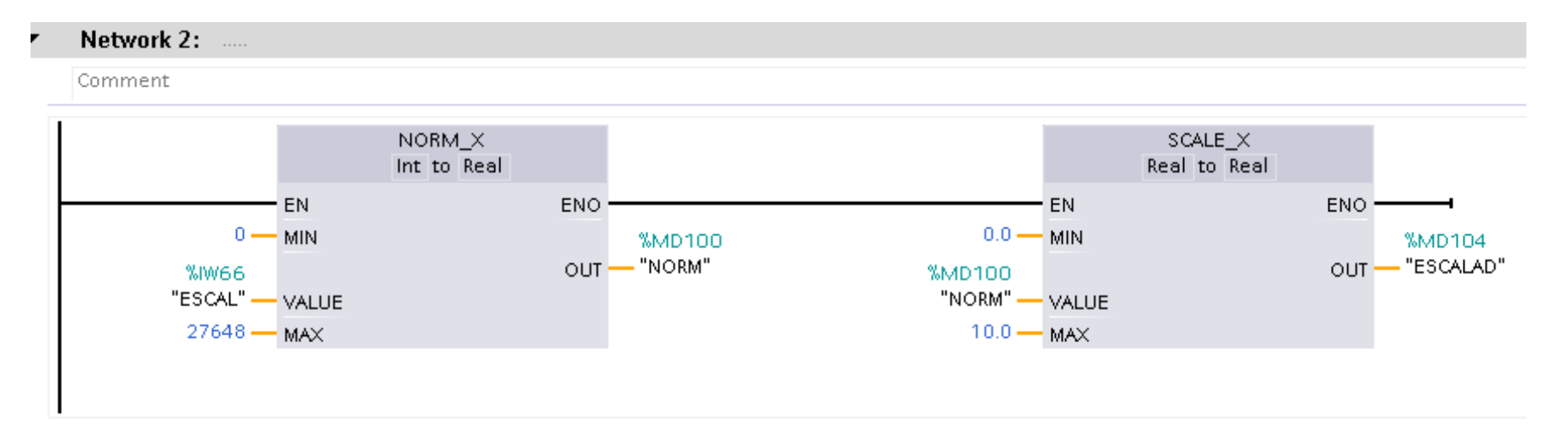

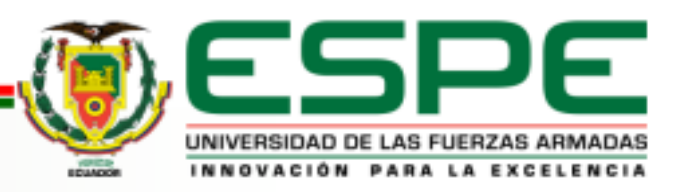

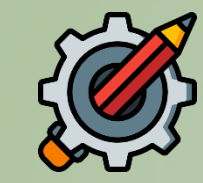

- $\checkmark$  Planteamiento del problema
- ✓ Justificación
- ✓ Objetivos
- ✓ Desarrollo
- ✓ Conclusiones

#### **PROGRAMACIÓN EN TIA PORTAL V17**

Programación en el segmento lectura de valores que se emite del controlador Arduino Uno. .

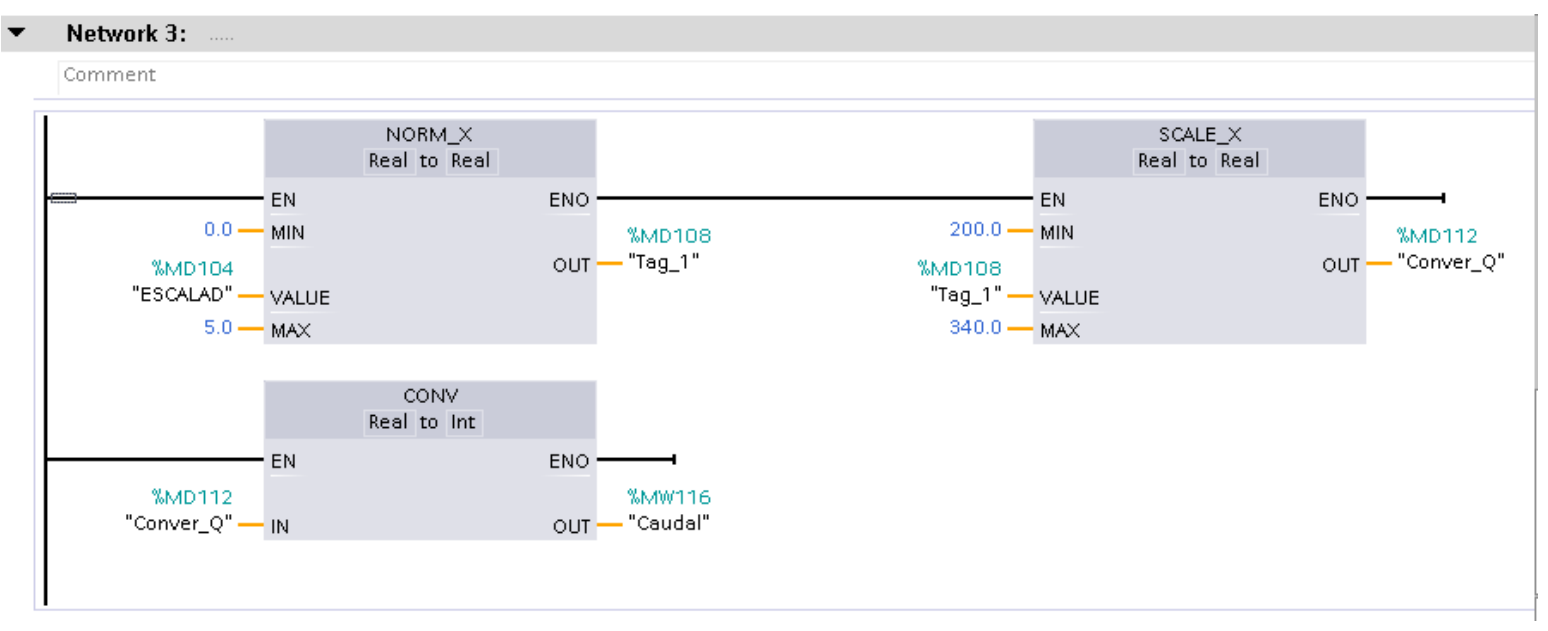

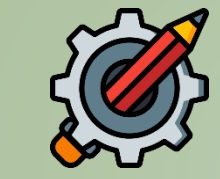

- ✓ Planteamiento del problema
- ✓ Justificación
- ✓ Objetivos
- **Desarrollo**
- ✓ Conclusiones

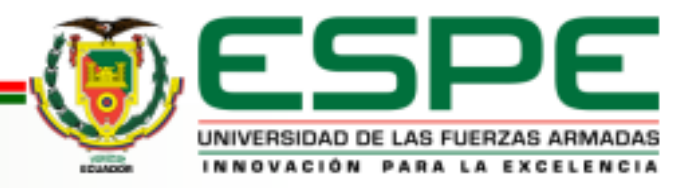

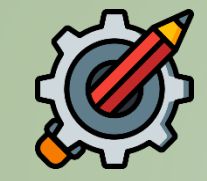

#### **PROGRAMACIÓN DEL HMI**

#### Programación de la pantalla de monitoreo de caudal.

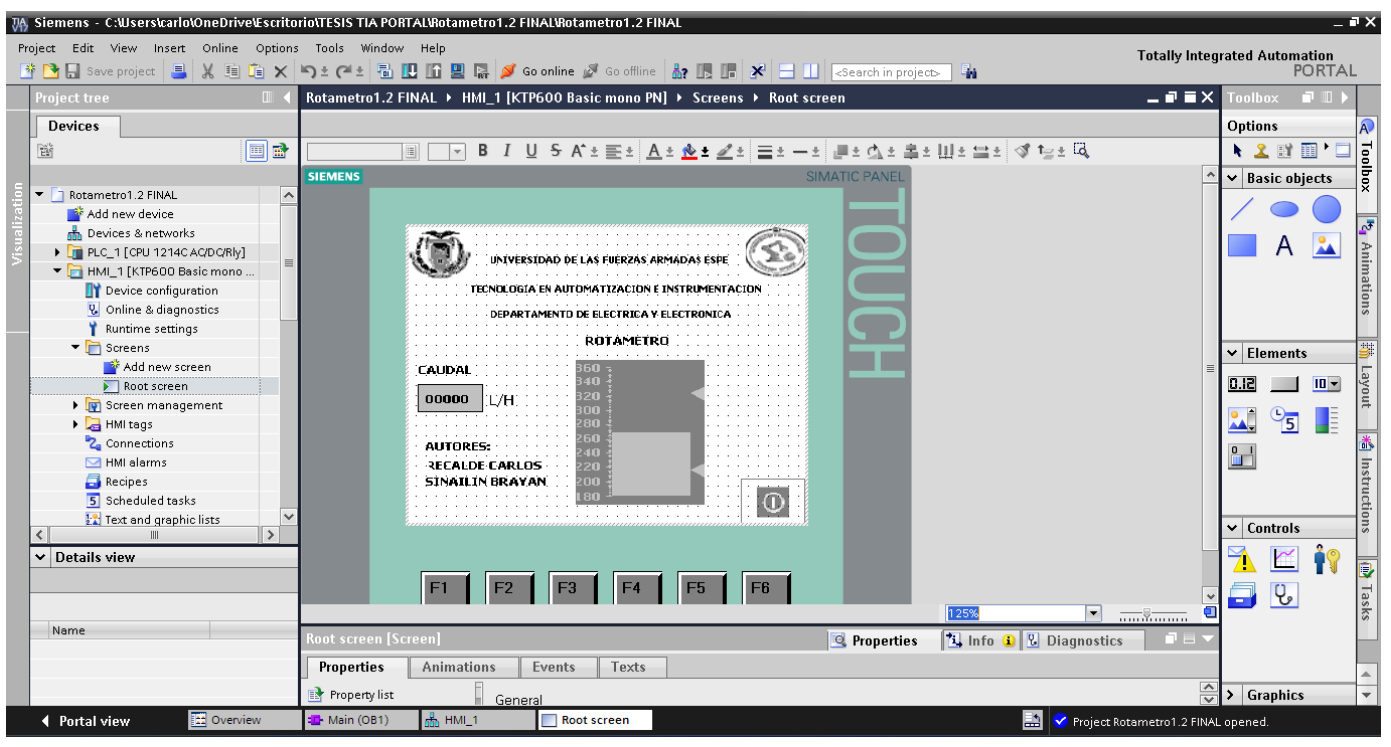

- ✓ Planteamiento del problema
- ✓ Justificación
- ✓ Objetivos
- **Desarrollo**
- ✓ Conclusiones

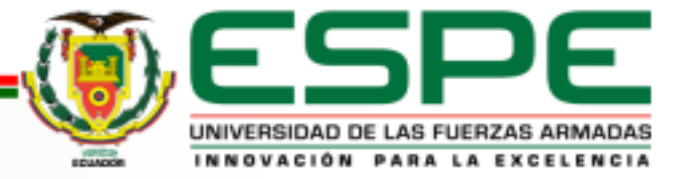

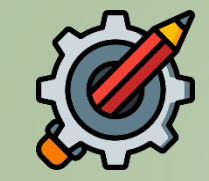

#### **Diseño del tablero de control de monitoreo**

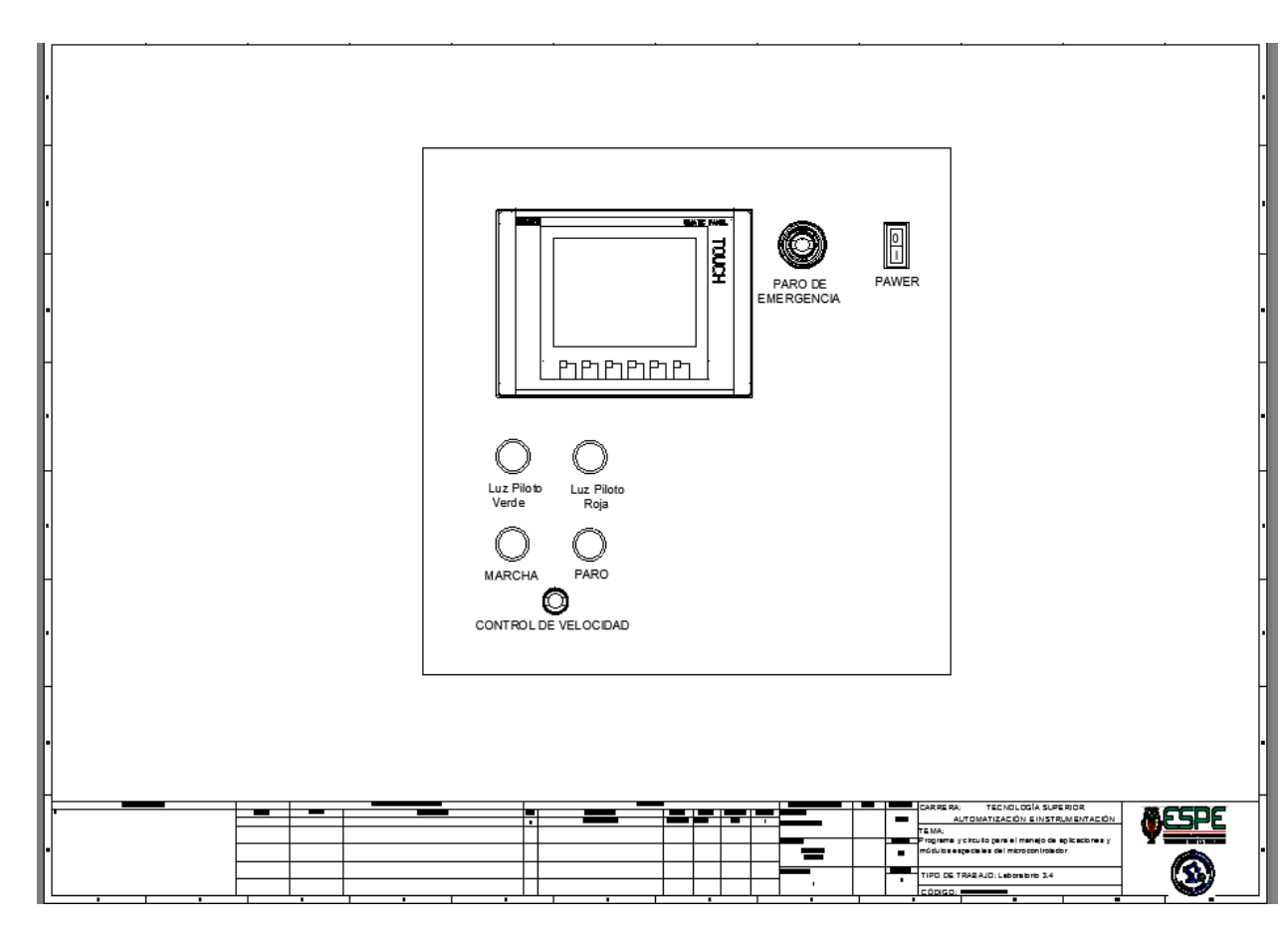

- ✓ Planteamiento del problema
- ✓ Justificación
- ✓ Objetivos
- ✓ Desarrollo
- ✓ Conclusiones

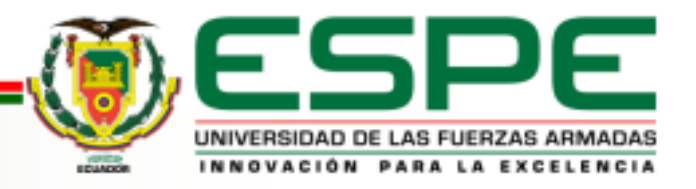

#### **Resultados obtenidos**

**Valor Bajo** Prueba de funcionalidad entre el flujo Bajo.

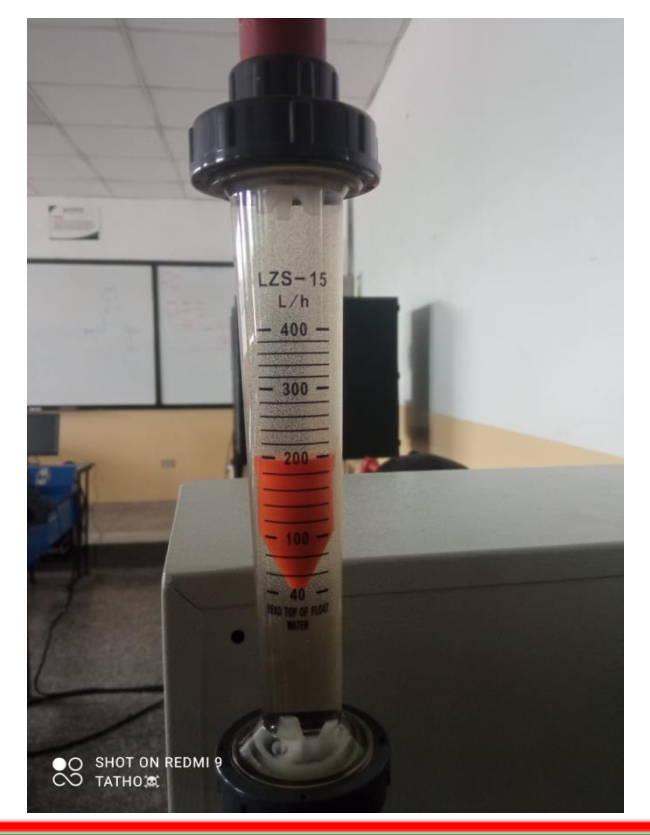

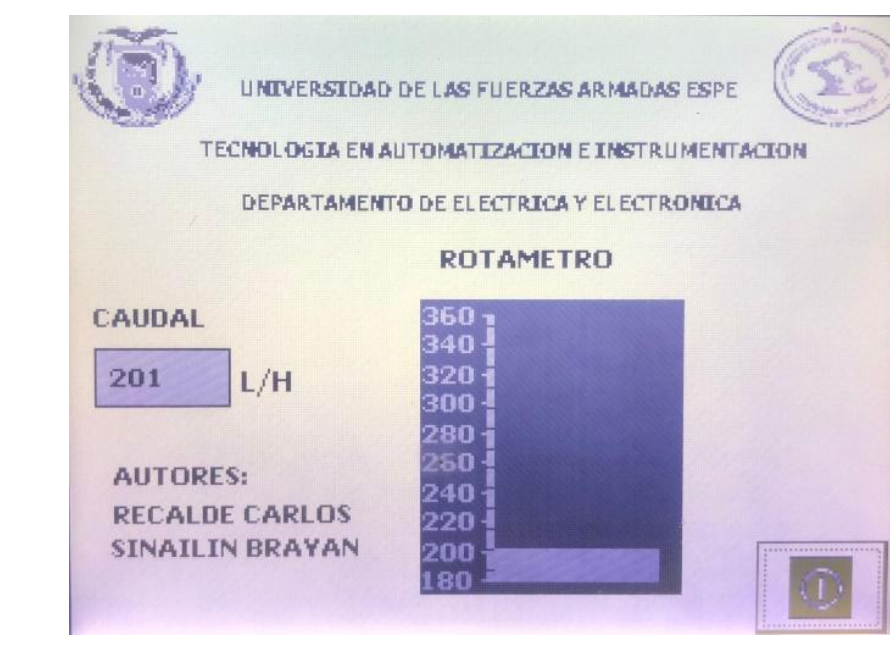

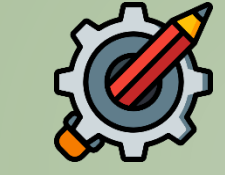

- ✓ Planteamiento del problema
- ✓ Justificación
- ✓ Objetivos
- ✓ Desarrollo
- ✓ Conclusiones

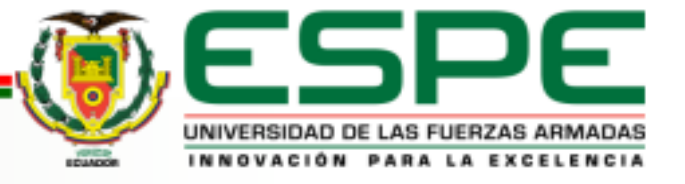

#### **Resultados obtenidos**

#### **Valor intermedio**

Prueba de funcionalidad entre el flujo intermedio.

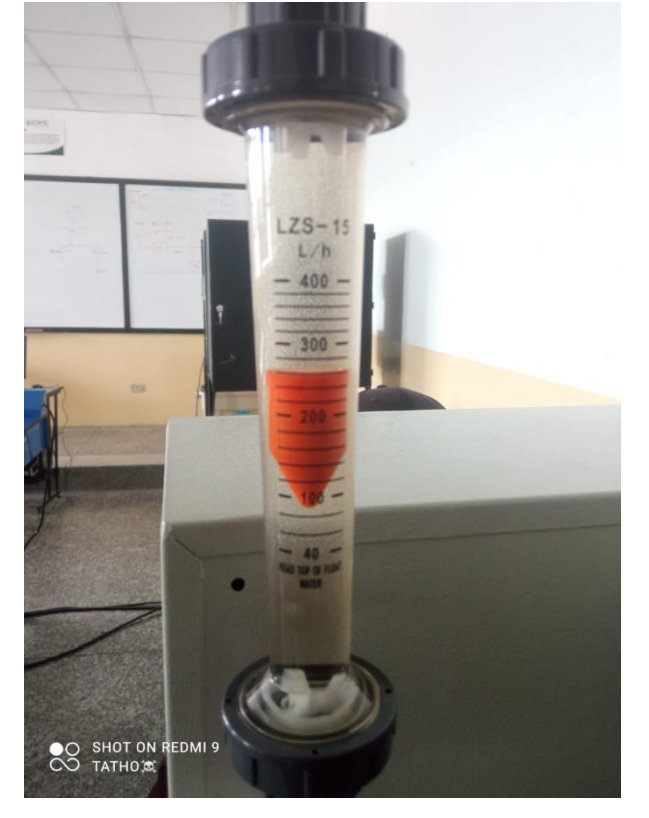

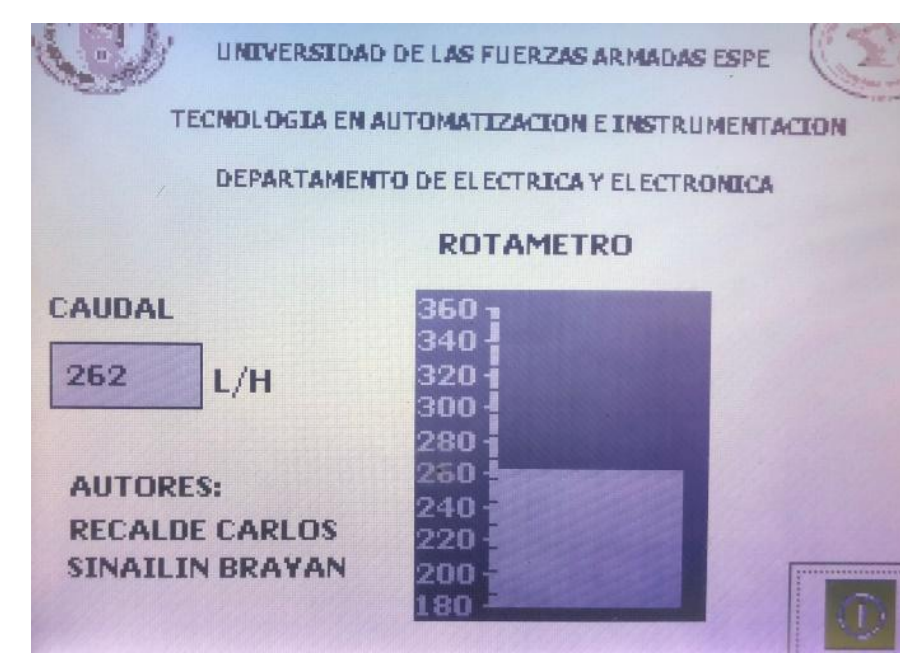

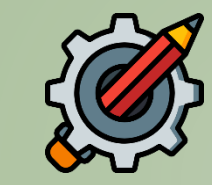

- ✓ Planteamiento del problema
- ✓ Justificación
- ✓ Objetivos
- ✓ Desarrollo
- ✓ Conclusiones

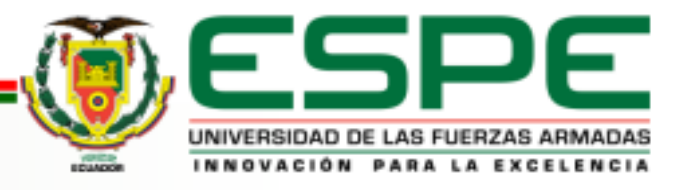

#### **Resultados obtenidos**

#### **Valor alto**

**OO SHOT ON REDMI 9** 

Prueba de funcionalidad entre el flujo alto.

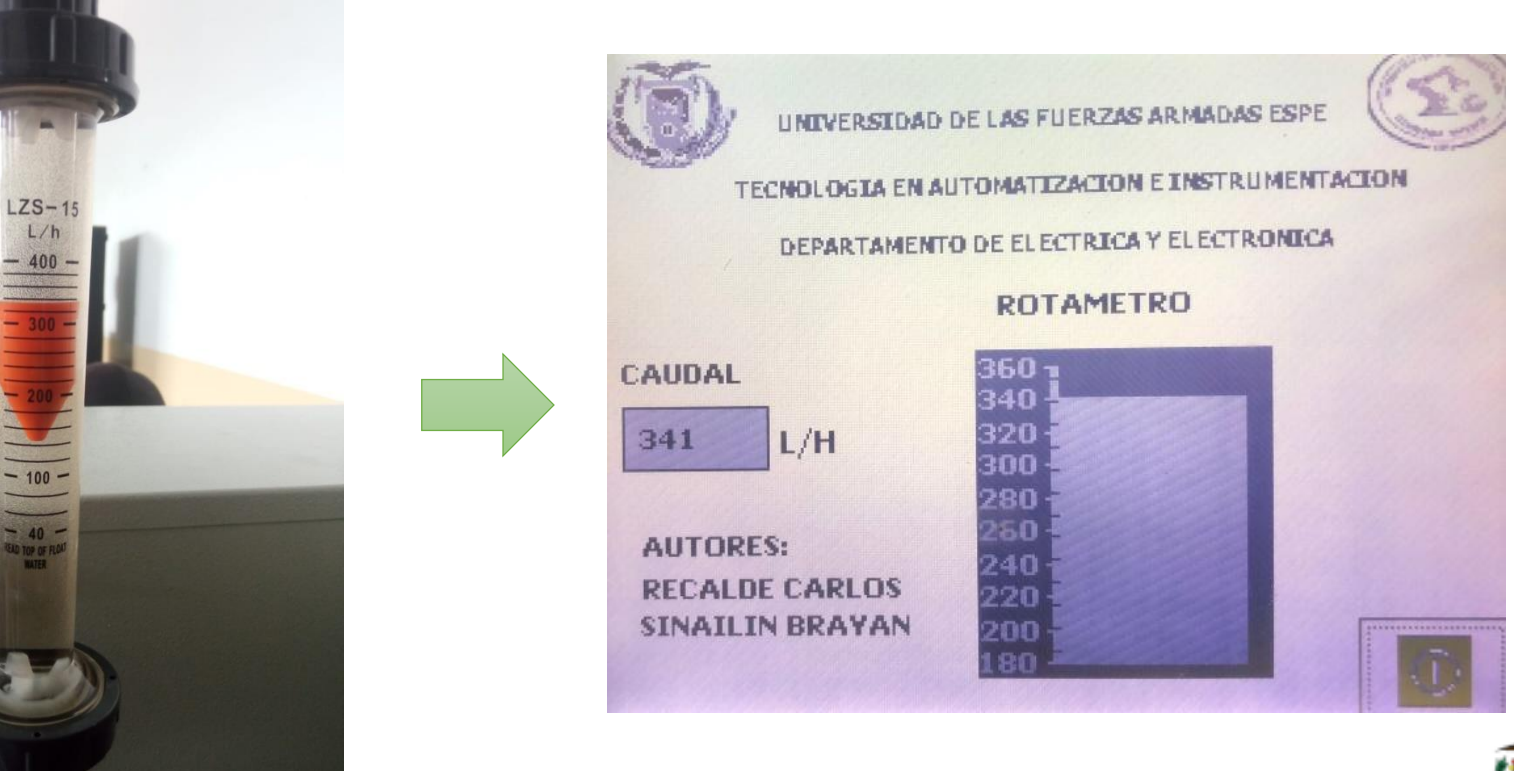

- ✓ Planteamiento del problema
- ✓ Justificación
- ✓ Objetivos
- ✓ Desarrollo
- ✓ Conclusiones

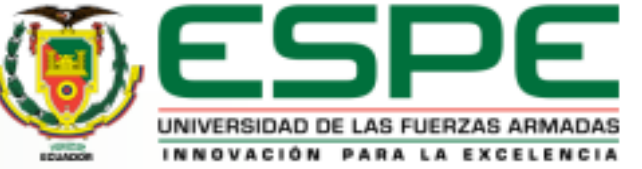

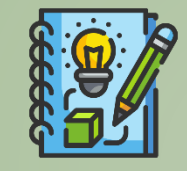

## **CONCLUSIONES**

- Repotenciar una estación de caudal mediante un autómata programable y un panel táctil para prácticas de laboratorio.
- Investigar estaciones de medición de caudal para identificar los instrumentos y qué tipo de características tiene el sensor FS-2000H.
- Realizar pruebas de funcionamiento de la pantalla táctil KTP-600 y el módulo programable PLC S7-1200.
- Implementar la estación de caudal con los instrumentos, equipos y dispositivos seleccionados para comprobar su funcionamiento.
	-

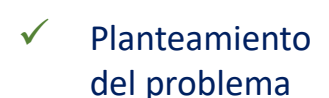

- Justificación
- **Objetivos**
- **Desarrollo**
- **Conclusiones**

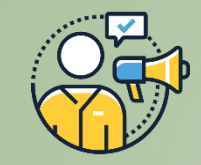

## **RECOMENDACIONES**

- Verificar la comunicación Ethernet entre el PLC S7-1200 y la KTP-600, Identificar las direcciones IP tanto del PLC como la TOUCH o fallará la comunicación entre sí.
- Revisar las hojas de datos de todos los instrumentos utilizados para un mejor uso y que funcione correctamente.
- Identificar los PINES de conexión del Arduino UNO para evitar tener errores de comunicación.
- ✓ Planteamiento del problema
- **Justificación**
- **Objetivos**
- **Desarrollo**
- **Conclusiones**
- **Recomendaciones**

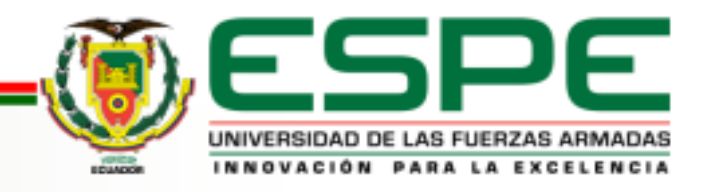

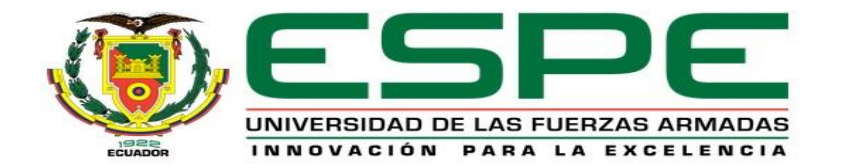

# "Si crees que puedes, ya estas a medio camino ."

# **Theodore Roosevelt.**

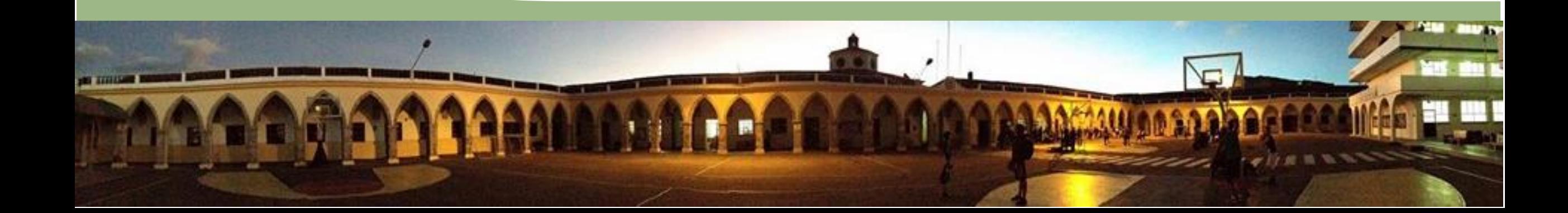

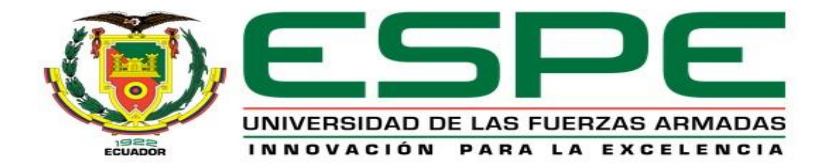

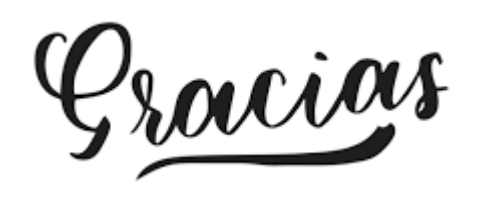

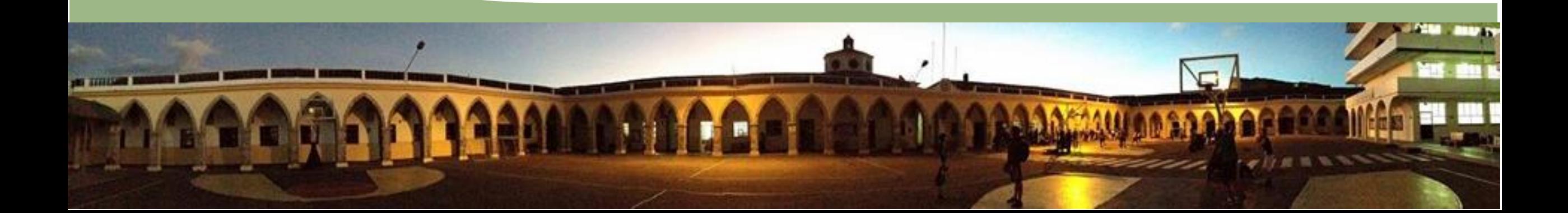